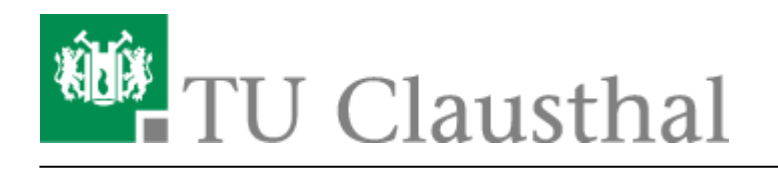

# **Video-Server der TU Clausthal**

## **Zugang zu Videos des Videoservers der TU Clausthal**

**Kann ich als nicht TU Angehöriger Zugang zu nicht öffentlich verfügbaren Vorlesungsaufzeichnungen erhalten?**

Nein, das ist leider nicht möglich, da auf Wunsch der jeweiligen Dozentin/des jeweiligen Dozenten diese Vorlesungsaufzeichnungen nur für Angehörige der TU Clausthal bzw. nur für an der TU eingeschriebene Teilnehmer der aufgezeichneten Vorlesungsreihe freigeschaltet sind.

#### **Können die Videos des Videoservers der TU Clausthal auch als Download zur Verfügung gestellt werden?**

Nein, eine Downloadoption für die Videos des Videoservers der TU Clausthal wird nicht angeboten.

### **Einbetten von Videos des Videoservers der TU Clausthal auf anderen Webseiten**

#### **Lassen sich alle Videos des Videoservers der TU Clausthal auf anderen Seiten einbetten?**

Nein, Vorlesungsaufzeichnungen sowie Vortragsreihen, die über den Opencast (z. B. [https://video.tu-clausthal.de/film/632.html\)](https://video.tu-clausthal.de/film/632.html) bzw. den Lecturnity Player (z. B. [https://video.tu-clausthal.de/film/173.html\)](https://video.tu-clausthal.de/film/173.html) ausgeliefert werden, können nicht auf anderen Seiten eingebettet werden. Ebenso ist eine Einbettung nicht möglich für Videos, die nur TU intern zur Verfügung stehen.

**Wie lassen sich Videos des Videoservers der TU Clausthal auf TU internen Seiten, die auf Typo3 basieren, einbetten?**

[Einbinden von Videos auf TU-internen Typo3 Webseiten](https://doku.tu-clausthal.de/doku.php?id=multimedia:video-server:videos_auf_webseiten)

**Wie lassen sich Videos des Videoservers der TU Clausthal auf TU externen Seiten bzw. TU internen Seiten, die nicht auf Typo3 basieren, einbetten?**

[Einbinden von Videos auf TU-externen Webseiten](https://doku.tu-clausthal.de/doku.php?id=multimedia:video-server:einbinden_von_videos_auf_tu-externen_webseiten)

## **Das Videoserver Plugin für Stud.IP**

#### **Welche Angebote des Videoservers lassen sich mit einer Veranstaltung in Stud.IP verknüpfen?**

Grundsätzlich lassen sich sämtliche auf dem Videoserver verfügbaren Angebote mit einer beliebigen Veranstaltung in Stud.IP verknüpfen. Vorlesungsaufzeichnungen, die nur für die Teilnehmenden einer bestimmten Veranstaltung in Stud.IP zugänglich sein dürfen, können ausschließlich mit dieser Veranstaltung verknüpft werden.

#### **Wie viele Angebote des Videoservers lassen sich mit einer Veranstaltung in Stud.IP verknüpfen?**

Die Anzahl an Angeboten des Videoservers, die mit einer Veranstaltung in Stud.IP verknüpft werden können ist nicht begrenzt.

**Wie lassen sich Angebote des Videoservers mit einer Veranstaltung in Stud.IP verknüpfen?**

[Verknüpfen von Videoserverangeboten mit Stud.IP Veranstaltungen](https://doku.tu-clausthal.de/doku.php?id=multimedia:video-server:verknuepfen_von_angeboten_des_videoservers_mit_veranstaltungen_in_stud.ip)

#### **Lassen sich auch nur einzelne Kapitel/Aufzeichnungen eines Videoangebots vom Videoserver der TU Clausthal mit einer Veranstaltung in Stud.IP verknüpfen?**

Ja, dies ist ebenfalls möglich (siehe auch [Verknüpfen von Videoserverangeboten mit Stud.IP](https://doku.tu-clausthal.de/doku.php?id=multimedia:video-server:verknuepfen_von_angeboten_des_videoservers_mit_veranstaltungen_in_stud.ip) [Veranstaltungen\)](https://doku.tu-clausthal.de/doku.php?id=multimedia:video-server:verknuepfen_von_angeboten_des_videoservers_mit_veranstaltungen_in_stud.ip)

## **Abspielen von Videos des Videoservers der TU Clausthal**

#### **Warum wird der Videoplayer beim Aufruf eines Videoangebots nicht angezeigt?**

Leeren Sie zunächst den Browser Cache und versuchen Sie, ob es dann funktioniert. Sollte dies nicht helfen prüfen Sie, ob Javascript in Ihrem Browser deaktiviert ist bzw. durch eine Browsererweiterung (z. B. noscript) blockiert wird. Um die Videos des Videoservers der TU Clausthal abspielen zu können, muss Javascript aktiviert sein und zudem für die Seiten des Videoservers zugelassen werden.

#### **Mit welchen Browsern/Geräten können die Videos des Videoservers der TU Clausthal abgespielt werden?**

- Internet Explorer 11
- Google Chrome (Desktop, Android)
- Safari (Desktop, iOS)
- Firefox
- Microsoft Edge

#### **Gibt es Einschränkungen/Besonderheiten bei Verwendung der unterstützten Browser/Geräte?**

- **Opencast Player für Vorlesungsaufzeichnungen und Vortragsreihen (z. B. <https://video.tu-clausthal.de/vorlesung/626.html>)**
	- **Internet Explorer, Microsoft Edge:** Performance Probleme beim Abspielen der Aufzeichnungen. Es wird empfohlen stattdessen einen anderen unterstützten Browser zu verwenden.
	- **Safari (iOS):** Zum Abspielen der Aufzeichnungen muss nach Aufrufen des Players der [Desktop Modus angefordert](https://www.easynetsoft.de/2015/10/17/mobile-und-desktop-version-einer-webseite-unter-ios-im-safari/) werden.
	- **Safari (iOS):** Auf älteren/langsameren iOS Devices lassen sich die Aufzeichnungen u. U. nicht abspielen.

#### **Woran liegt es, dass sich die Videos auf meinem Rechner nicht flüssig abspielen lassen?**

Eventuell liegt dies an der im verwendeten Browser aktivierten Hardwarebeschleunigung. Deaktivieren Sie diese in den Einstellungen Ihres Browsers, starten Sie den Browser neu und rufen Sie das Video erneut auf um zu überprüfen, ob eine Besserung eintritt.

#### **Wird der Adobe Flash Player zum Abspielen der Videos des Videoservers der TU Clausthal benötigt?**

Der Adobe Flash Player wird nur noch zum Abspielen von Vorlesungsaufzeichnungen und einigen Vortragsreihen benötigt, die über den Lecturnity Player ausgeliefert werden (z. B. <https://video.tu-clausthal.de/vorlesung/408.html>). Außerdem benötigt man den Flash Player, wenn der Internet Explorer in Windows 7 oder älteren Windows Versionen verwendet wird. Ob der Flash Player zum Abspielen benötigt wird, erkennt man auch an dem Adobe Flash Symbol vor dem jeweiligen Link zum Aufrufen/Abspielen einer Aufzeichnung.

## **Weiterer Support**

**An wen kann ich mich wenden, wenn mir die Hinweise auf dieser Seite bei meinem Problem bezüglich des Videoservers der TU Clausthal nicht weiterhelfen?**

Wenden Sie sich in diesem Fall bitte an support@rz.tu-clausthal.de. Ihr Anliegen wird dann an die Multimediaabteilung des Rechenzentrums weitergeleitet.

**Welche Angaben werden zur Bearbeitung einer Supportanfrage bezüglich Problemen mit den Videoplayern des Videoservers der TU Clausthal (z. B. Darstellungsprobleme, Abspielprobleme) benötigt?**

Bitte teilen Sie uns bei oben genannten Supportanfragen Folgendes mit:

- Verwendeter Browser + Version
- Betriebssystem + Version

Geschwindigkeit der Internetverbindung

Direkt-Link: **<https://doku.tu-clausthal.de/doku.php?id=multimedia:video-server:start&rev=1538733114>**

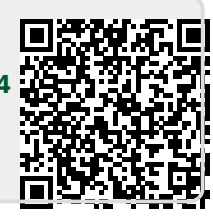

Letzte Aktualisierung: **11:51 05. October 2018**